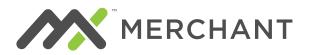

Q

How do I access MX<sup>™</sup> Merchant?

## FREQUENTLY ASKED QUESTIONS

|   | www.mxmerchant.com                                                                                                    | , 0                                                                                                    |
|---|----------------------------------------------------------------------------------------------------|----------------------------------------------------------------------------------------------------|
| Q | How do I create additional MX <sup>TM</sup> Merchant users?<br>Merchants may visit the Settings section found in the add additional users.                                                                                                    | ne left hand navigation and select <i>Team</i> to                                                                                            |
| Q | <ul> <li>What are the standard MX<sup>™</sup> Merchant features?</li> <li>MX<sup>™</sup> Merchant, at its base, provides merchants with but not limited to:</li> <li>QuickPay, a Virtual Terminal</li> <li>Live Transaction Data</li> <li>Insightful Business Data Analytics</li> <li>Reconciliation and Statement Reporting</li> </ul> | h access to a myriad of features including<br>• Payment Links<br>• Customer Management<br>• Payment Vaulting<br>• Customizable Notifications |
| Q | Where can I learn how to use MX <sup>™</sup> Merchant?<br>Merchants may visit MX <sup>™</sup> Merchant's Help/Docs sec<br>https://university.prioritycommerce.com/.                                                                                                    | tion and videos may be found at                                                                                                    |
| Q | What operating systems and browsers are supported<br>Most operating systems and browsers are supported<br>on the latest version of Google Chrome. Please visit<br>comprehensive list.                                                                                                    | d, however, MX™ Merchant performs best                                                                                                    |
| Q | How are merchants billed for MX <sup>™</sup> Merchant?<br>Any fees will appear in the <i>Third Party Fees</i> section of MX <sup>™</sup> Merchant.                                                                                                    | of the merchant statement and listed as                                                                                                    |
| Q | What support is available for MX™ Merchant?                                                                                                    |                                                                                                    |

Approved merchants receive access to MX™ Merchant via email and may login at

Merchants can navigate to the *Help* section in the left hand navigation menu to access *Docs and Support*. *Docs* provides users with training and reference material on all features available within MX<sup>™</sup> Merchant. *Support* provides live chat, access to email support teams, or 24/7 phone support via (855) 813-5293.

# **Q** What are the advanced fields when accepting a payment and are they required?

The advanced fields are not required but allows the merchant to provide additional information such as a memo/note, customer name and/or number, invoice data, tax exempt status, or tax amount information. It will also populate vaulted card information for customers already saved in MX<sup>™</sup> Merchant when the customer's name, phone number or customer number is entered.

# **Q** How do I use a customer's vaulted card?

Δ

From *Quick Pay*, expand the *Advanced* section. Enter the customer's name, phone number, or customer number to first populate the customer. Next, choose from the vaulted cards displayed and enter the desired amount.

|                                                                    | ADD PA      | YMENT     |                | ×                 |  |
|--------------------------------------------------------------------|-------------|-----------|----------------|-------------------|--|
| Sale <del>v</del>                                                  | Card-       |           | Card Present K | eyed <del>-</del> |  |
| \$0.00                                                             |             |           |                |                   |  |
| Select Vault / Enter Card Number                                   |             |           |                |                   |  |
| <ul> <li>▼IIA 6115</li> <li>→ 7453</li> <li>● ▼IIA 7699</li> </ul> | Postal Code | Sec. Code | Street #       |                   |  |
| Advanced 👻                                                         |             |           |                |                   |  |
| Memo / Note (limited to 100 characters)                            |             |           |                |                   |  |
| Customer Name                                                      |             |           |                |                   |  |
| Andi B                                                             |             |           |                | ×                 |  |

# How do I void or refund a payment?

Q

Access the payment you would like to void or refund from the *Payments* tab in the left hand navigation menu. Click on the payment to access the details and payment actions are displayed on the bottom right corner.

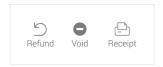

Payment actions vary depending on payment status.

### APPROVED QUICKPAY SCREEN

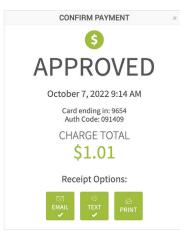

### DECLINED QUICKPAY SCREEN

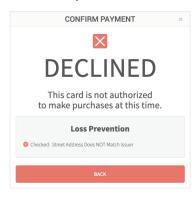

#### PAYMENT DETAILS General Payment Date Oct 07, 2022 9:14 AM EDT Merchant ID 418298306 Reference 228013060145 Transaction Type Sale \$1.01 USD Amount Tender 9654 (Card Present - Keyed) Status Voided Response Code Approved or completed successfully Source Quick Pay Authorization Code 091409 \$0.00 Authorization Balance Nov 01, 2022 9:14 AM EDT Authorization Code Expires (Estimated) Team Member Sabrina McCallum Show Advanced 🐱 Payment-level L3 data 🐱

### **REFUNDED QUICKPAY SCREEN**

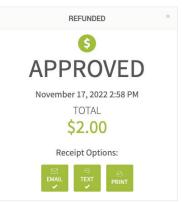

# VOIDED QUICKPAY SCREEN

Q How do I send or resend a receipt?A To resend a receipt locate the payment and choose

*Receipt.* Email, text, and print options are displayed as ways to send the receipt. A check mark beneath the receipt options indicates the prior method(s) used to send the receipt.

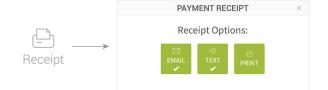

- Q How can merchants safeguard their transactions?
   A Merchants manage all security requirements for swiped and non-swiped transactions in the Loss Prevention section of the Settings menu. For example, merchants may establish required fields for keyed transactions and auto-declines.
- Q

# What reports are available in MX<sup>™</sup> Merchant?

All users have access to the following reports however additional App-specific reports may be available based on Apps activated in *Marketplace Apps*.

- ACH Funding
- Transactions
- Chargebacks
- Expired Cards

- Batch
- User Report
- How do I set up a custom auto-close batch time?

The auto-close batch time is defaulted to 4:00 AM EST for all users. An alternative time may be set by choosing *Settings* in the left-hand navigation menu and then *Payments*. The custom auto-close batch time may be set, disabled completely, and also set for terminal batches and the terminal auto-close time.

Does MX<sup>™</sup> Merchant have an API available for merchants?

Priority's seamless API solutions allows merchants to easily access important transaction data such as authorizations, declines, chargebacks, batches, and much more directly from their website, Apps, or home-grown software. API resources for merchants may be found here. Support may be reached via email from 8:00 AM - 5:00 PM EST Monday through Friday.

# prioritycommerce.com | (800) 935-5961

"MX" and "MX Merchant" are trademarks and service marks of Priority Payment Systems LLC, which disclaims any affiliation, sponsorship or endorsement of any kind with any other entity using MX or any variation thereof in connection with bank card, credit card, or transaction technology, processing services and merchants services.